## **KSAMS Security Access Guide for UCPath Access**

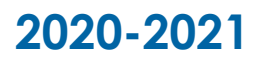

**University of California Irvine Version 1.1**

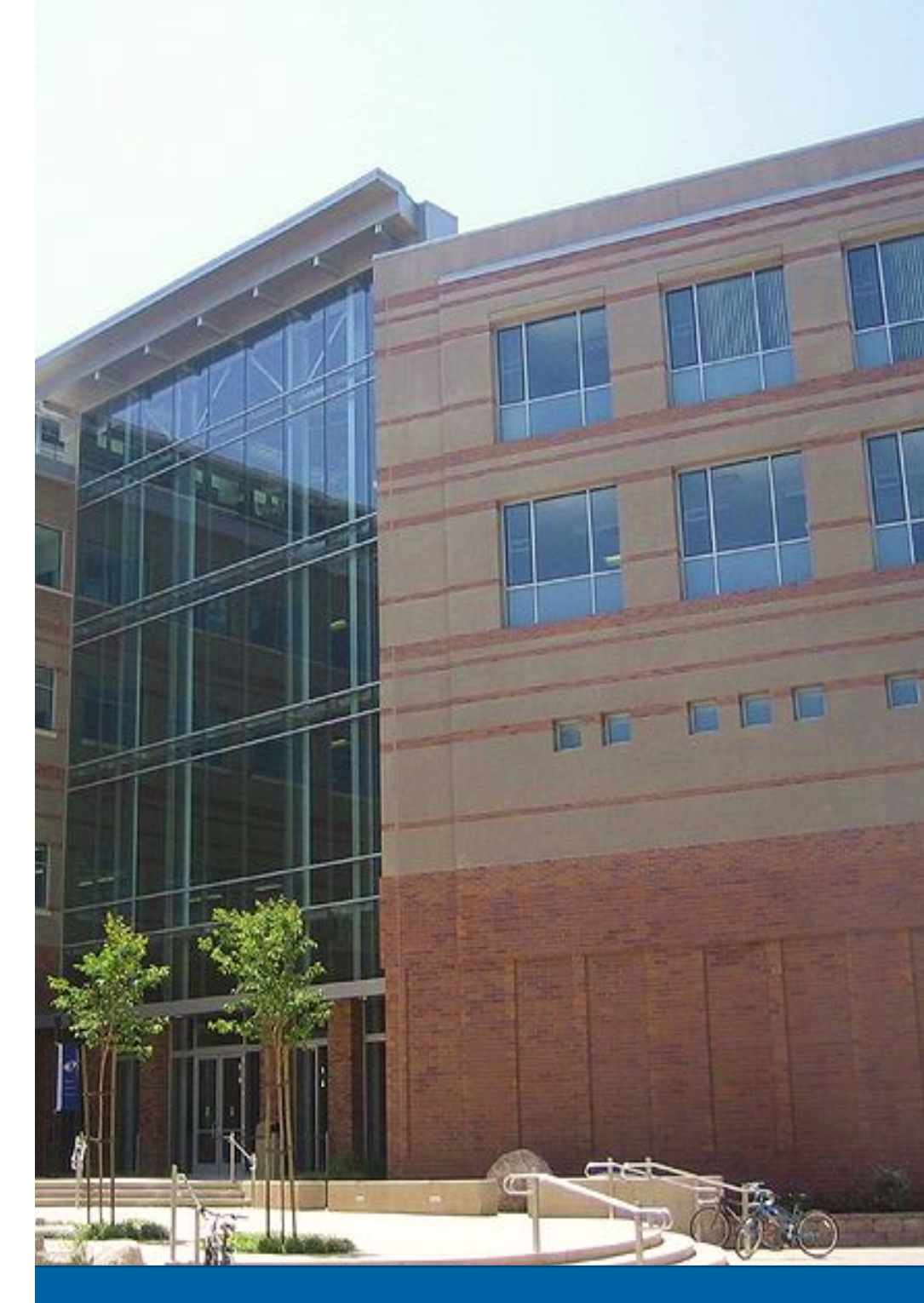

# UCI UCPath

## **KSAMS Access Requests**

## **Table of Contents**

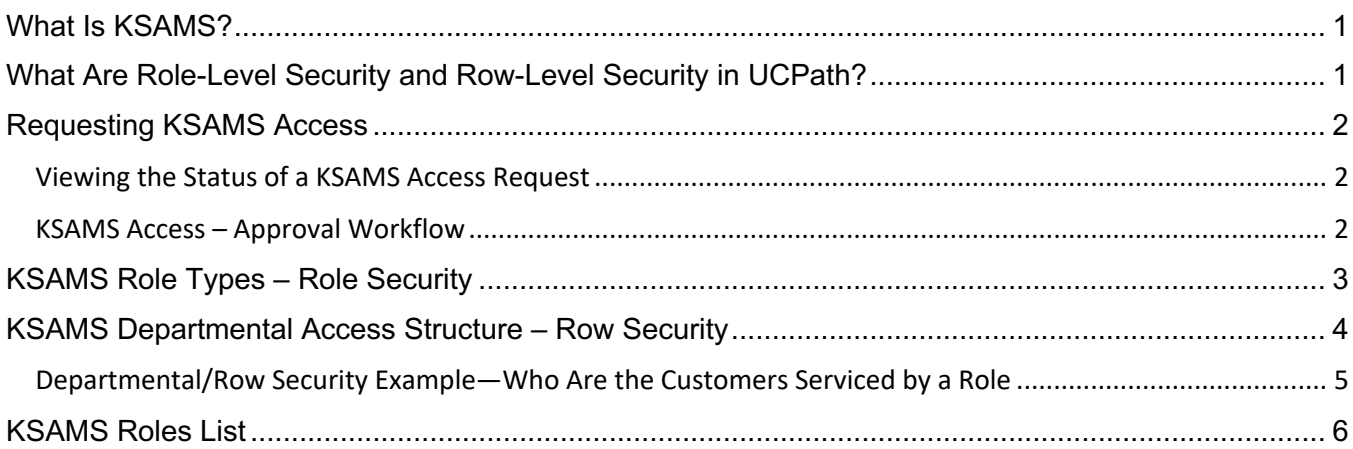

## What Is KSAMS?

UCI is committed to maintaining the highest levels of campus security and systems security. KSAMS is one of the ways UCI secures computers and information. KSAMS controls access to UCI's applications and systems, including the UCPath system.

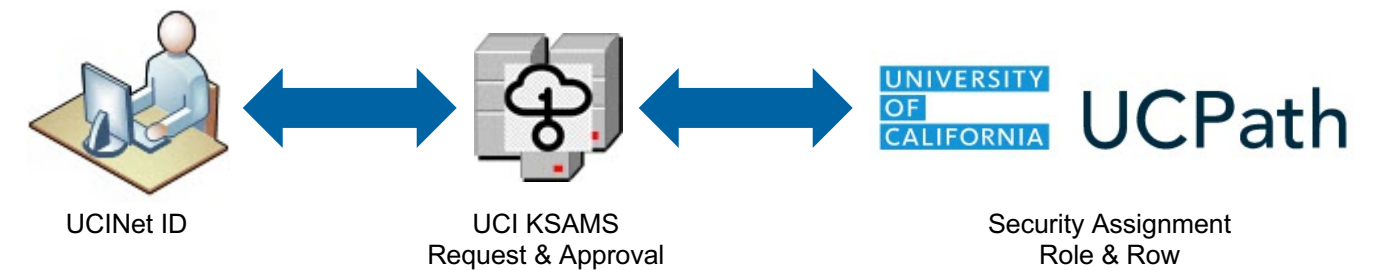

KSAMS uses an individual's UCINet ID to control access to UCPath and within UCPath. "Access" refers to what is visible to a user and whether or not a user can make changes (read-only access, or read-write access).

## What Are Role-Level Security and Row-Level Security in UCPath?

A KSAMS **Add Access Request** requires two levels of security: Role-Level and Row-Level. To perform any task, a person must have the ability to perform the task, and a department (employees) effected by the task.

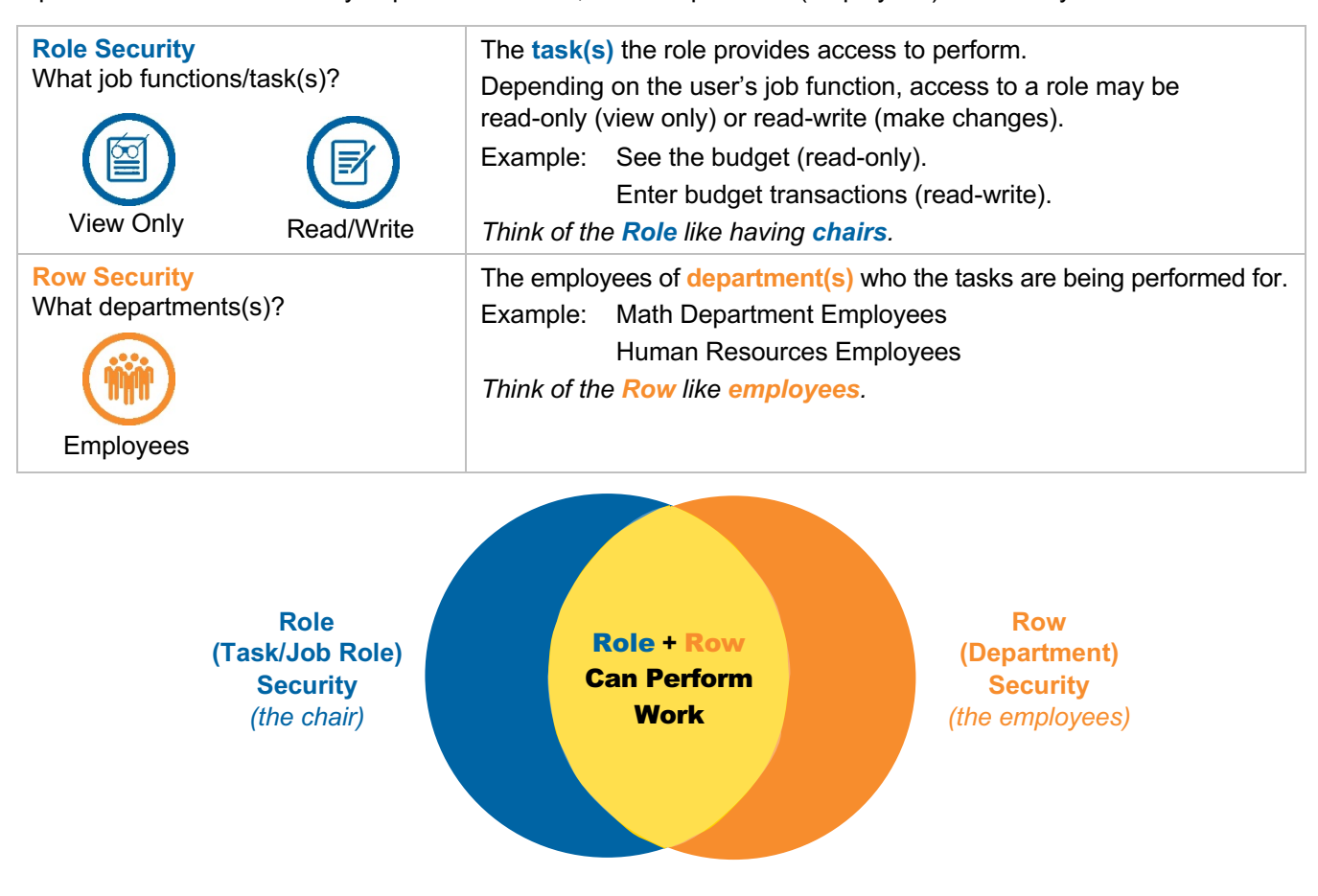

- Work cannot be performed when *only* the Role is specified *(unoccupied chairs)*.
- Work cannot be performed when *only* the Row/Department is specified *(employees with nowhere to sit)*.
	- To **Perform Work** both a Role and Row must be specified *(an employee is seated in the chair)*.

## Requesting KSAMS Access

To request adding KSAMS access, review UCPath Role Wiki <embed hyperlink on last 3 words> and submit the **KSAMS Add Access Request Form**.

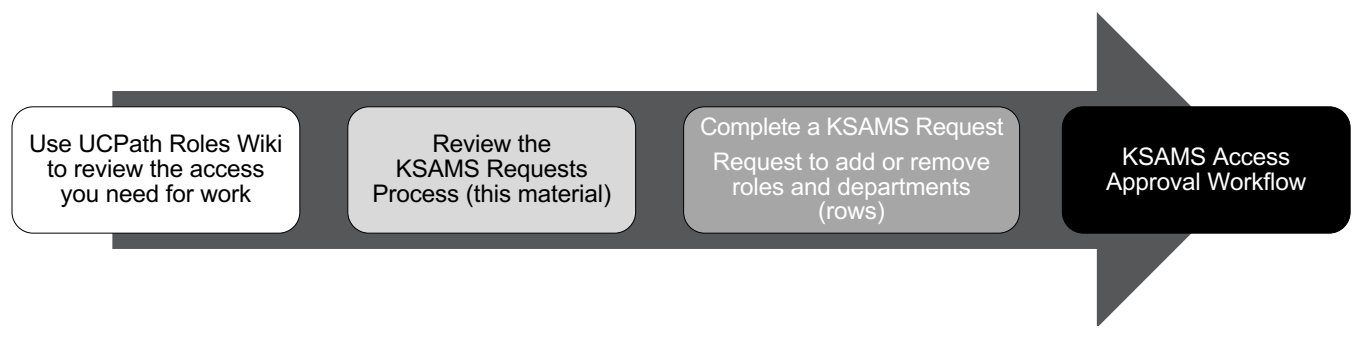

#### KSAMS Add Access Request Form (Online)

The form requires you to enter your **Name or UCInetID**, the KSAMS **Role Name**, and a **Justification/Reason** explaining why you need the security role. More than one role, for the same user, can be included in the same add access request; however, reasons for requesting each role must be clearly stated.

There are two other ways of applying to add access. A manager can request adding KSAMS access for a person on their staff. A DSA (Departmental Security Approver) can be contacted directly by a manager or staff to request adding KSAMS access.

**Note:** The procedure for requesting KSAMS access is detailed in the online KSAMS User Guide:

#### Add Access Request Procedure

#### Viewing the Status of a KSAMS Access Request

To view the status of an add access request, login to KSAMS using your UCInetID and password. Use the **Approval Queue** tab to search for the KSAMS Request Document. The procedure is detailed in the online KSAMS User Guide:

#### View Access Request Status

#### KSAMS Access – Approval Workflow

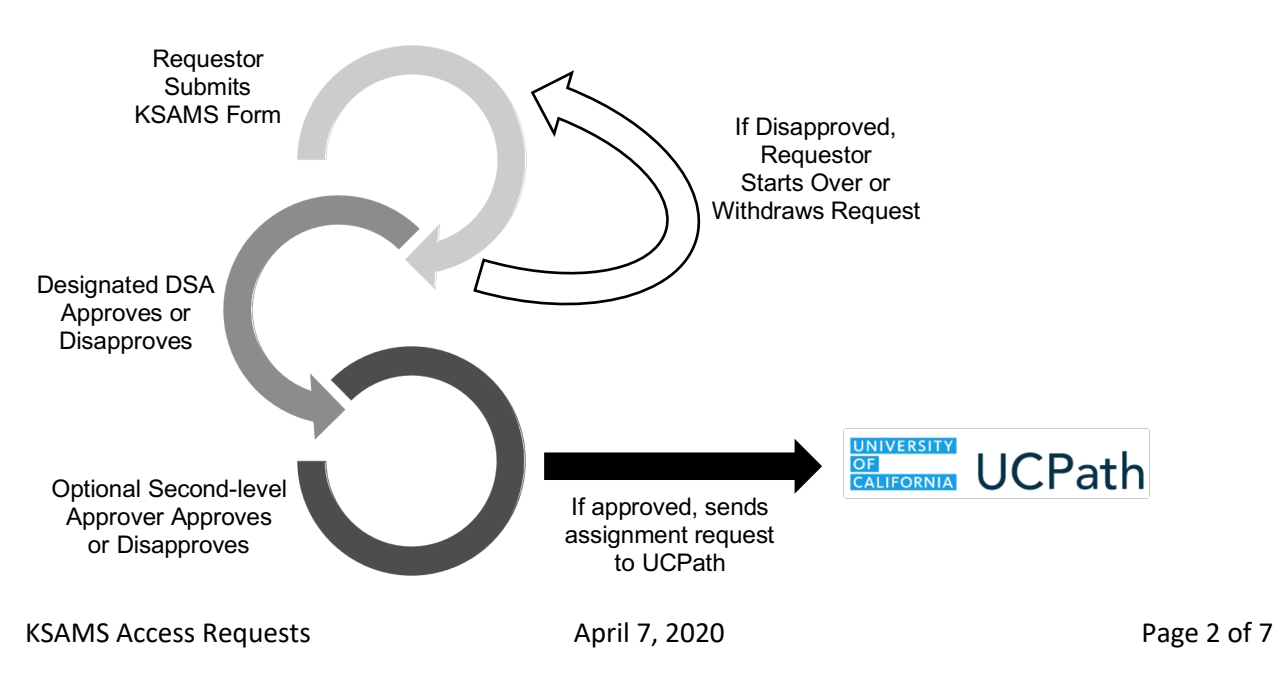

## KSAMS Role Types – Role Security

Role security governs the type of work (job functions) that the role can be perform.

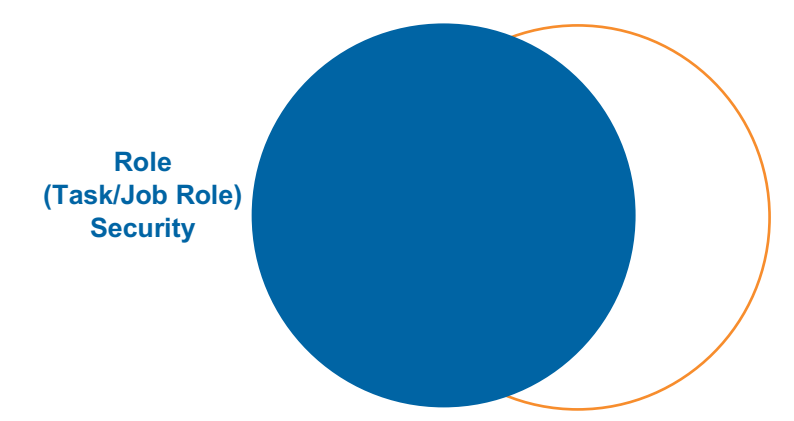

There are five types of security roles in KSAMS:

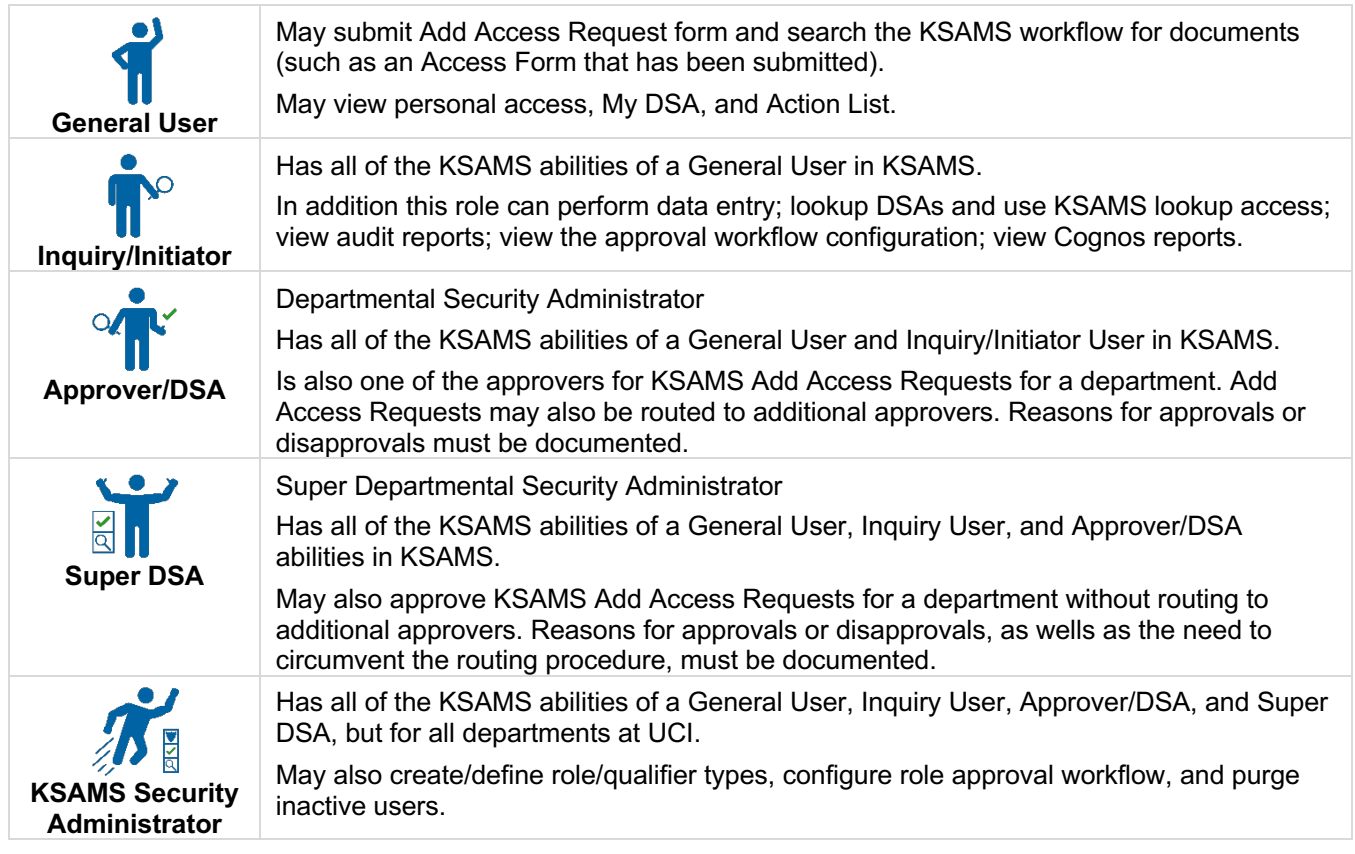

**Note:** The Initiator and the Org/Dept. Admin roles may be occupied by the same person or different people, depending on Org/Dept. structure and business needs.

A list of KSAMS roles as of the date of publication is contained at the end of this document.

## KSAMS Departmental Access Structure – Row Security

Departmental/Row security governs the department where a role can be performed. Who are the employees who are impacted by actions?

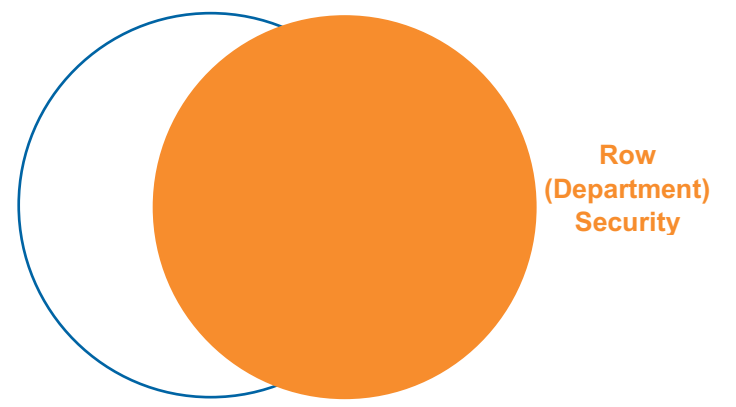

Departmental/row-level security has inherited access. Each row inherits the access of the directly connected rows beneath it. Think of it like an organizational tree where the top has more access than the bottom.

**Note:** There is no sideways/lateral access Rows above inherit the access of the rows below that are directly connected.

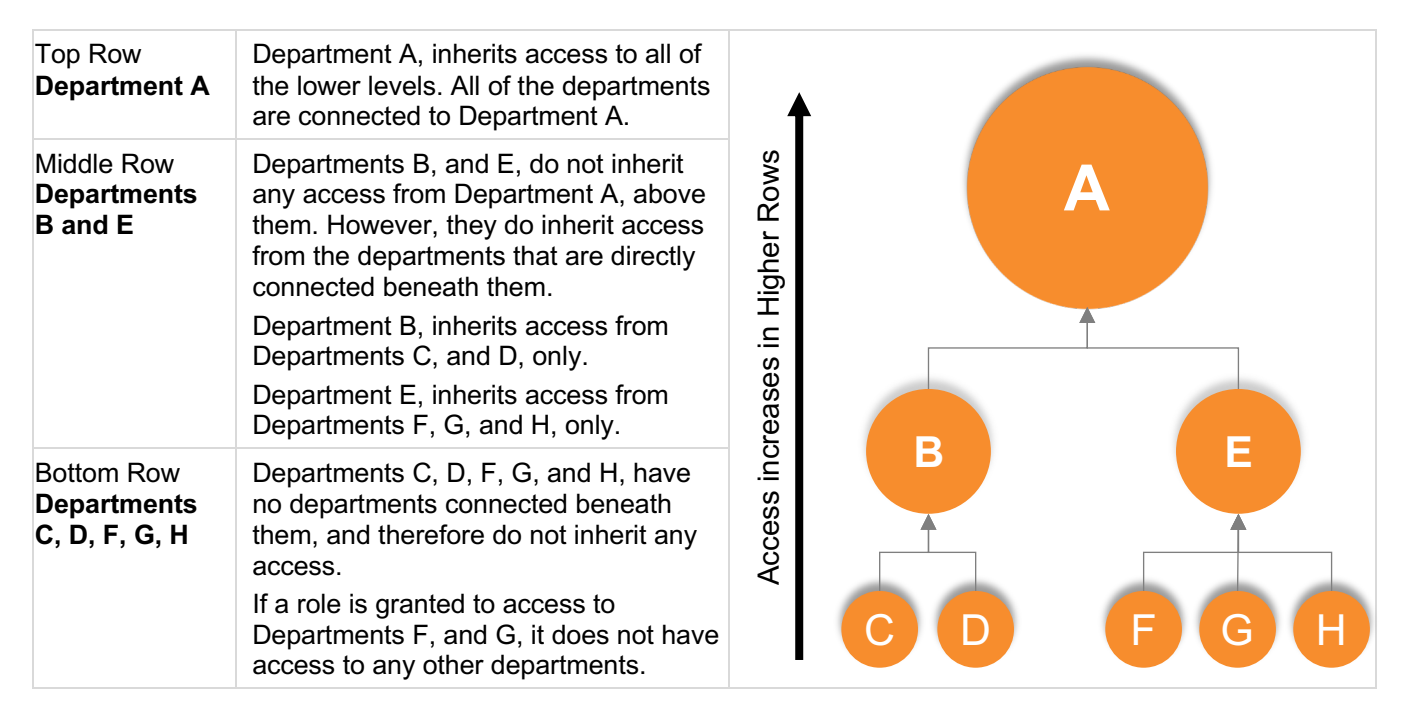

Departmental/Row Security Example—Who Are the Customers Serviced by a Role

*KSAMS role codes are displayed in parenthesis as a reference only, and not required when submitting an add access request.*

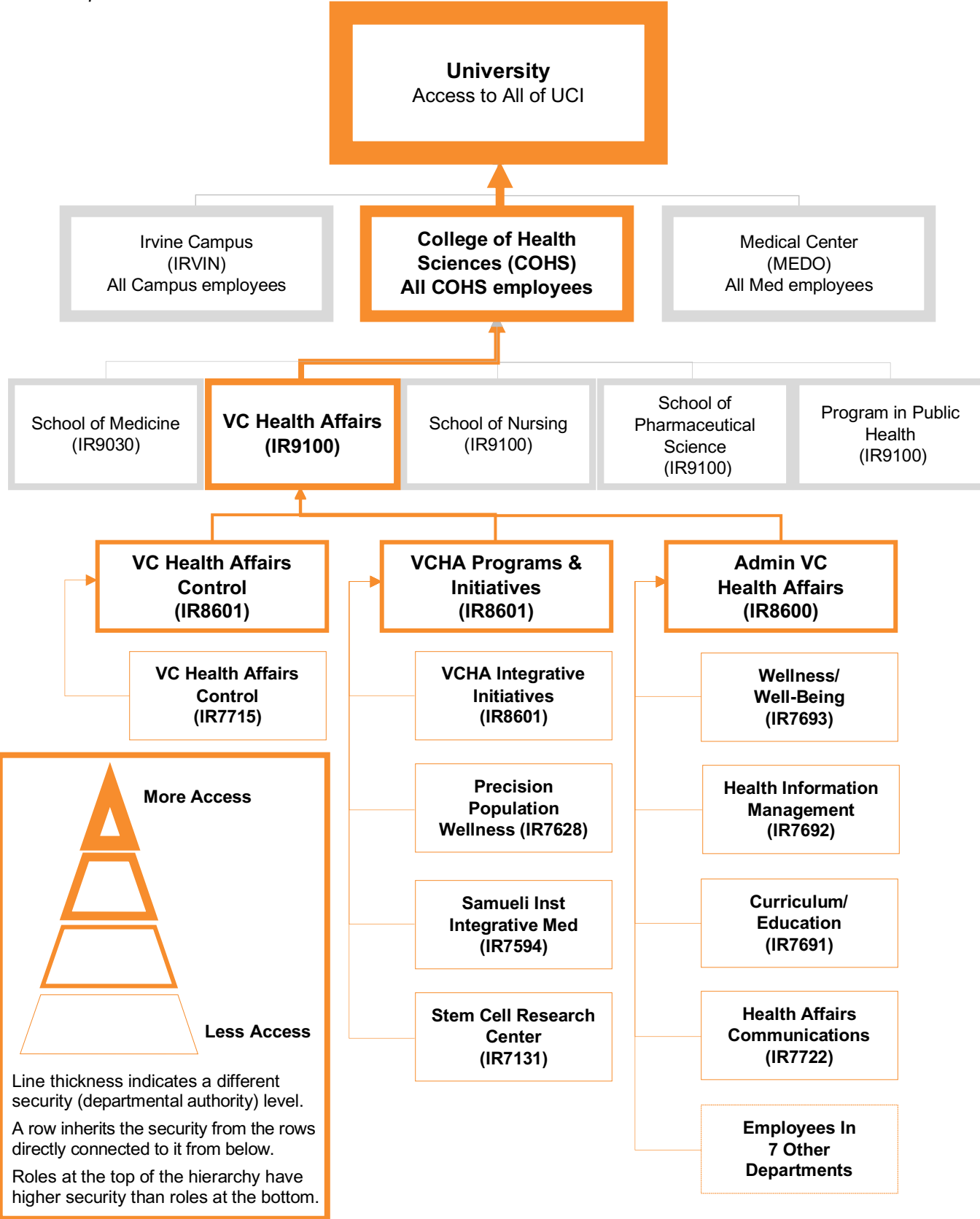

## KSAMS Roles List

*This list is current as of the date of this document. KSAMS roles are subject to change. Roles are added, removed, and changed, as needed.*

*For a comprehensive understanding of the composition of activities allowed within a UCPath KSAMS role, please review the UCPath Roles Wiki before submitting the KSAMS request. If there are any questions related to the UCPath Roles Wiki or UCPath security, open case with the Employee Experience Center (EEC) at eec.hr.uci.edu or call at 949-824-0500.*

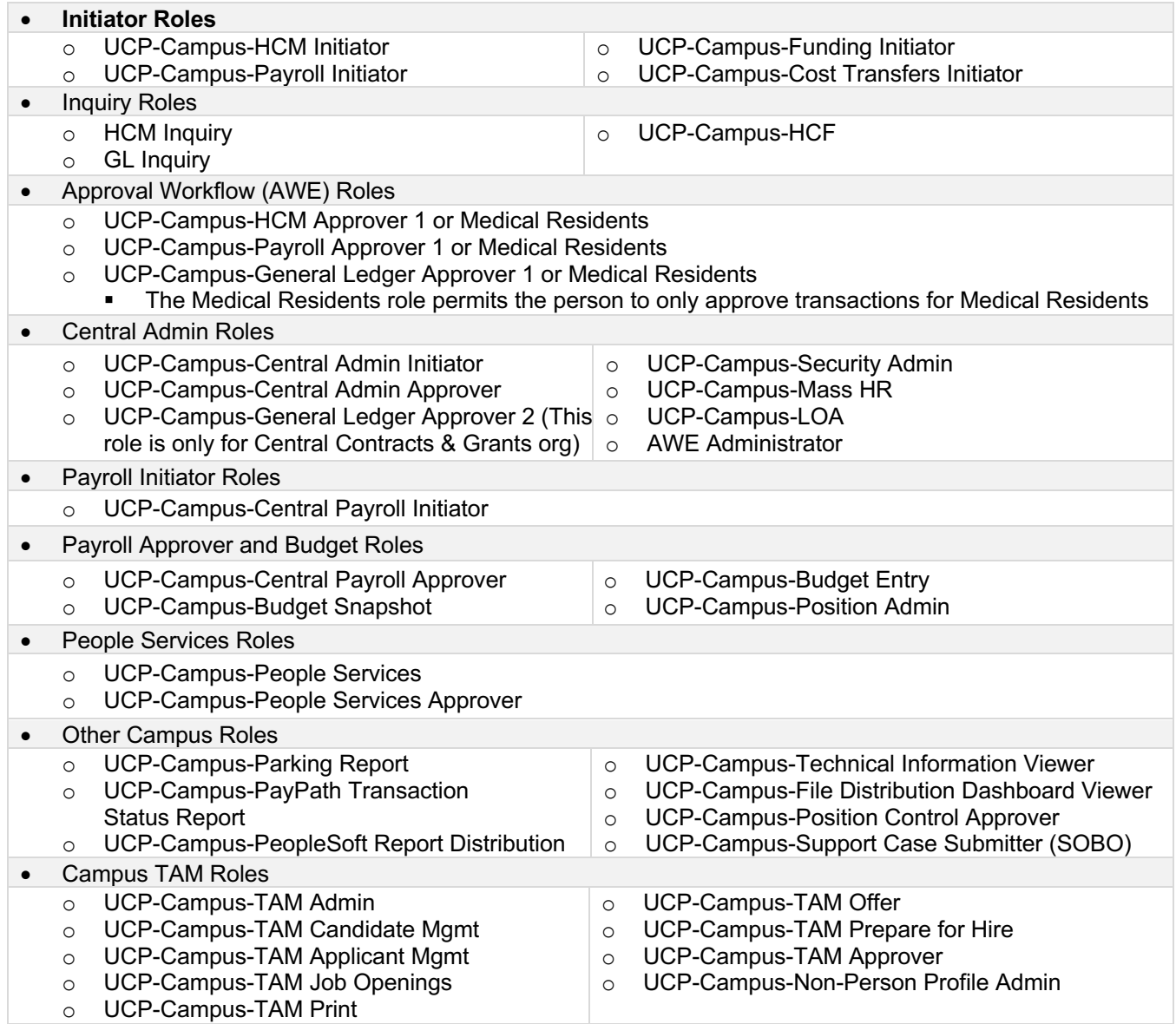

• DSS Report Roles o UCP DSS-Budget Office Report Viewer o UCP DSS-Central HR Report Viewer o UCP DSS-Central Payroll Report Viewer - Campus and Med Center o UCP DSS-Central Payroll Report Viewer - Med **Center** o UCP DSS-Emergency Contact Report Viewer o UCP DSS-General Report Viewer - HR Department o UCP DSS-Emergency Contact Report Viewer o UCP DSS-General Report Viewer - KFS Org o UCP DSS-Graduate Division Report Viewer o UCP DSS-OEOD Report Viewer o UCP DSS-Parking Report Viewer o UCP DSS-Special Access Report Viewer o UCP DSS-Summer Session Report Viewer o UCP DSS-TAM e-Performance Report Viewer o UCP DSS-UCPath Report Admin